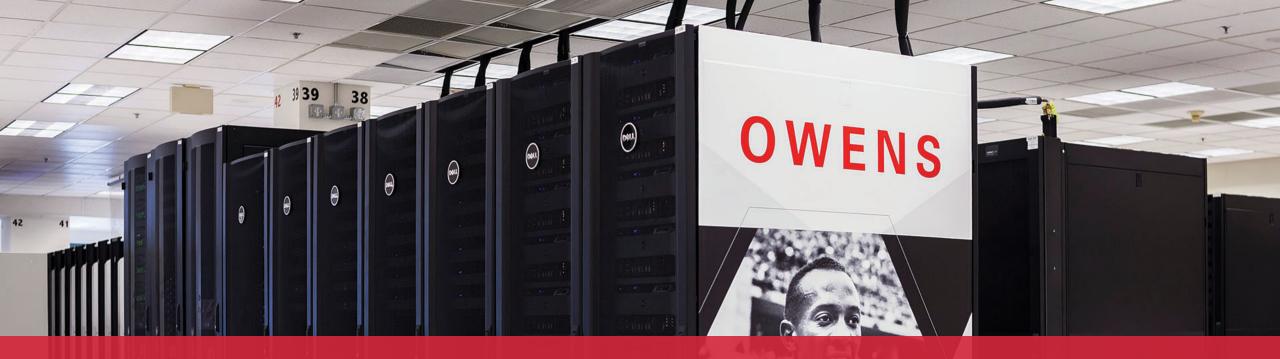

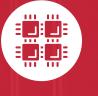

#### **Ohio Supercomputer Center**

An OH·TECH Consortium Member

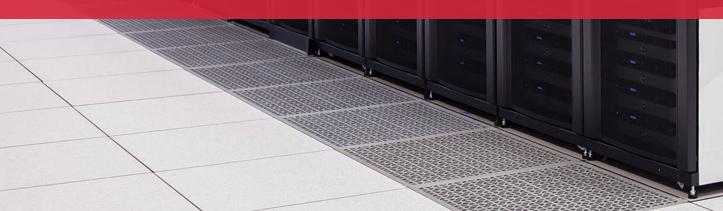

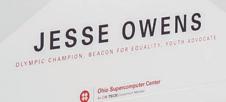

## Computing Services to Accelerate Research and Innovation

An introduction to OSC services, hardware, and environment

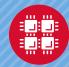

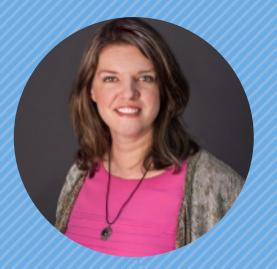

#### Kate Cahill Education & Training Specialist

"OSC is here to empower your research."

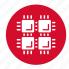

#### Outline

- What is OSC?
- HPC Concepts
- Hardware Overview
- Getting an Account
- User Environment
- Data Storage Systems
- Batch Processing
- Accessing Available Software
- OSC OnDemand Web Portal Demonstration

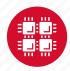

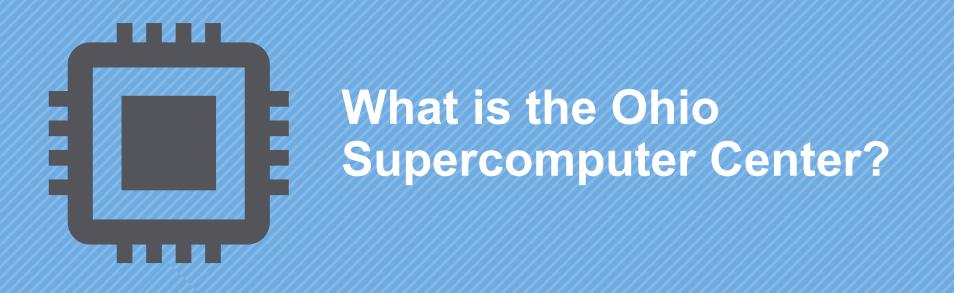

"640K ought to be enough for anybody." – Not Bill Gates

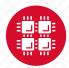

#### **About OSC**

- Founded in 1987
- Statewide resource for all universities in Ohio
  - high performance computing services
  - computational science expertise
  - " ... propel Ohio's research universities and private industry to the forefront of computational based research."
- Funded through the Ohio Department of Higher Education
- Reports to the Chancellor
- Located on OSU's west campus
- Fiscal agent is OSU

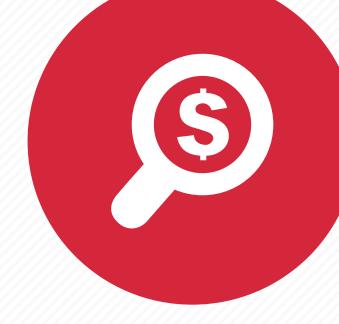

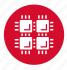

#### **The OH-TECH Consortium**

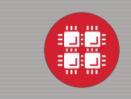

**Ohio Supercomputer Center** provides high performance computing, software, storage and support services for Ohio's scientists, faculty, students, businesses and their research partners.

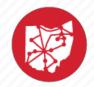

**OARnet** connects Ohio's universities, colleges, K-12, health care and state and local governments to its high-speed fiber optic network backbone. OARnet services include co-location, support desk, federated identity and virtualization.

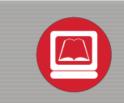

**OhioLINK** serves nearly 600,000 higher education students and faculty by providing a statewide system for sharing 50 million books and library materials, while aggregating costs among its 90 member institutions.

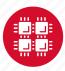

## **Services Delivered**

#### CY2018

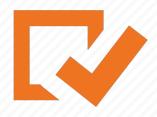

3,200,000+ computational jobs completed

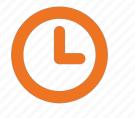

226,600,000+ core-hours consumed

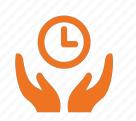

85% average HPC system utilization

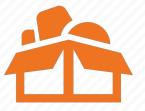

3,044 TF computational power available

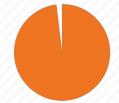

99.2% system up-time

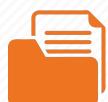

130 software packages

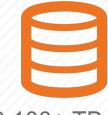

3,100+ TB computational storage utilized

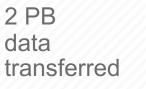

Ö

74% jobs started within 30 mins

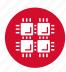

#### Client Projects CY2018

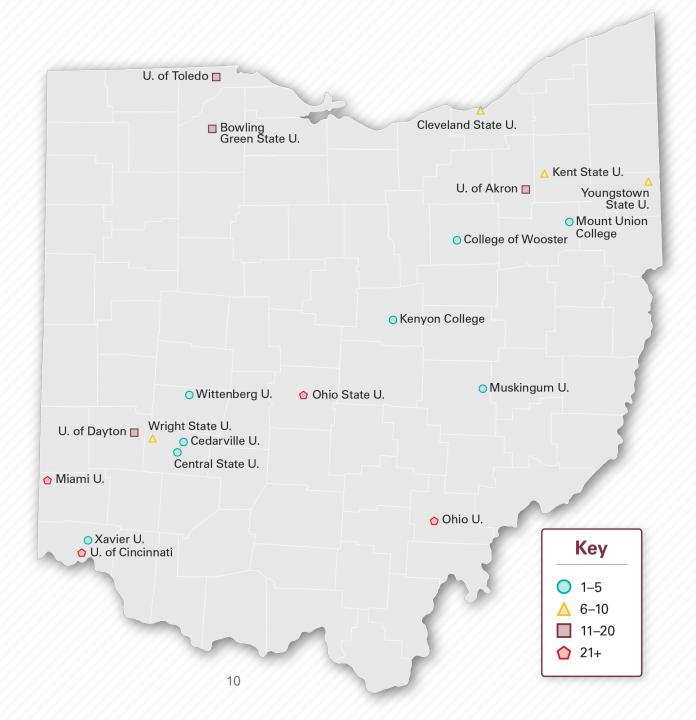

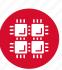

### **Computing Resource Usage by Field of Science (FoS)**

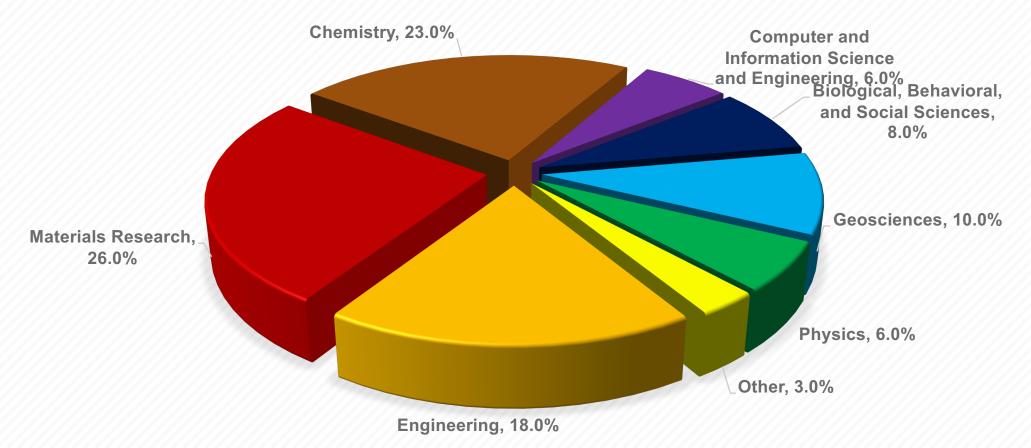

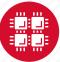

## **Service Catalog**

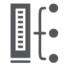

**Cluster Computing** A fully scalable center with mid-range machines to match those found at National Science Foundation centers and other national labs.

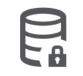

Research Data Storage High-performance, large capacity data storage spaces along with others that are perfect for a wide variety of research data.

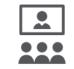

geEducationrgeHigh performance<br/>computing andersnetworking resourceswidecome together to createta.an exciting and<br/>innovative teaching and<br/>research environment.

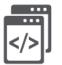

Web Software Development Our expert web development team helps you create custom web interfaces to simplify the use of powerful HPC resources.

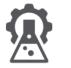

Scientific Software Development Deep expertise in developing and deploying software that runs efficiently and correctly on large scale cluster computing platforms.

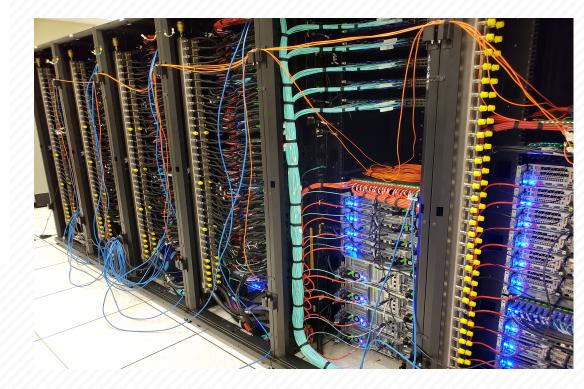

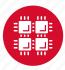

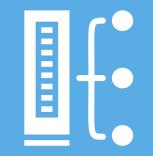

#### HPC Example Projects and Concepts

"The difference between us and a computer is that, the computer is blindingly stupid, but it is capable of being stupid many, many million times a second." – Douglas Adams

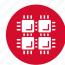

# Why would HPC be necessary for your work?

- Your simulations or analyses take too long on your personal computer
- The size of your data is too large to be contained (storage) or accessed (memory) on your computer
- You would like to free up your own system to do other tasks
- You need particular software for your work

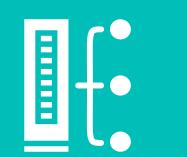

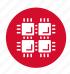

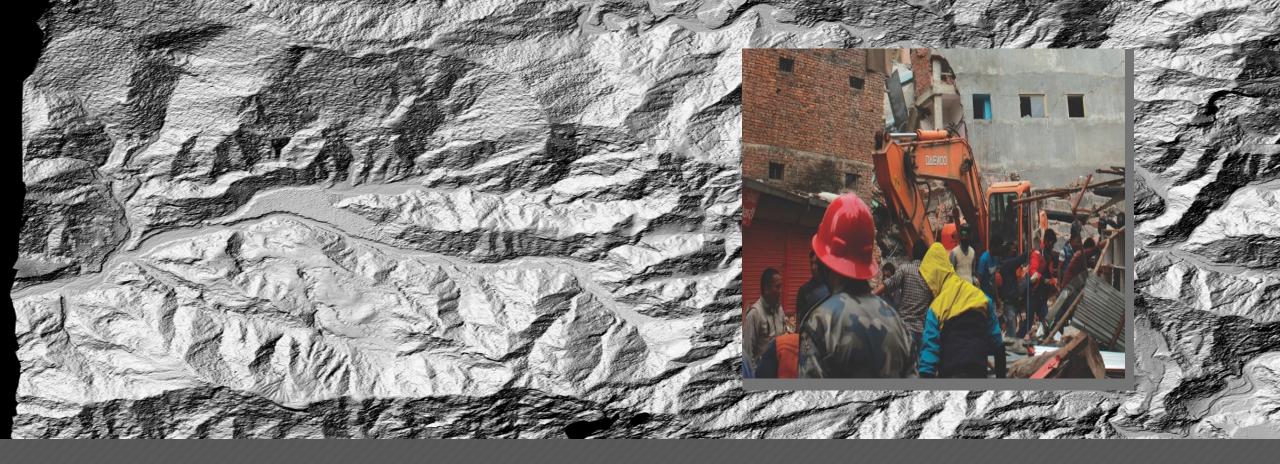

#### Mapping

Researchers who normally use OSC systems to enhance satellite images of glaciers turned their technology to disaster relief assistance following Nepal's April 2015 earthquake

PI: Ian Howat, Ohio State University

Source: NSF Office of Polar Programs

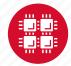

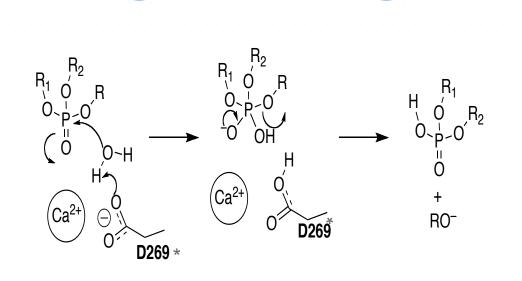

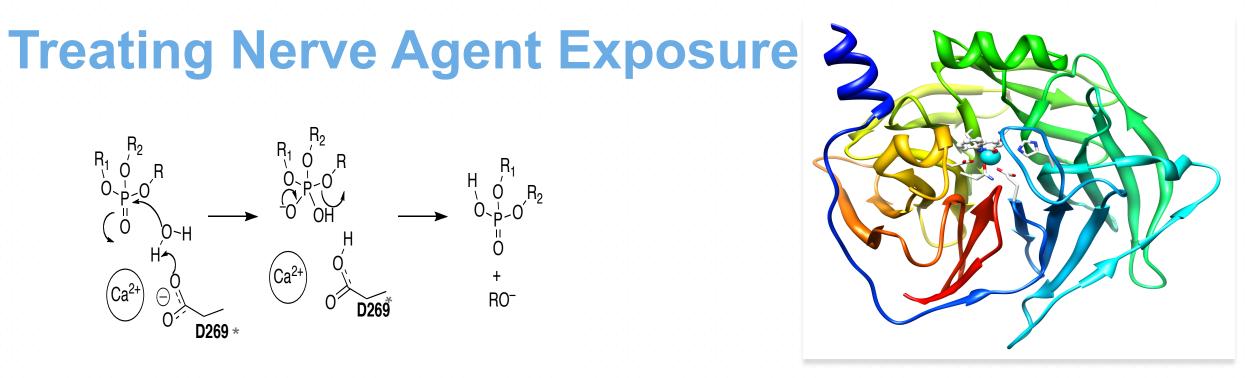

#### **Treating Nerve Agent Exposure**

With the power of OSC computing services, a team studies how to capture and destroy organophosphorus nerve agents using modified proteins.

PI: Christopher Hadad, Ohio State University

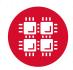

#### How to make a billion pringles?

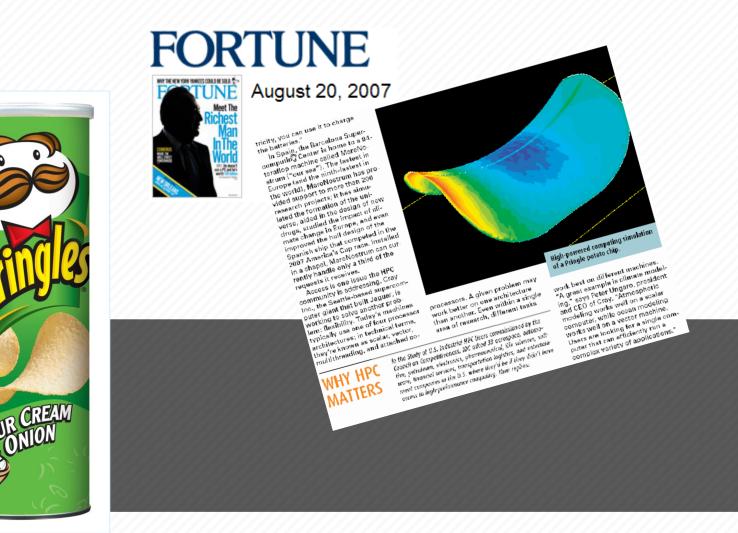

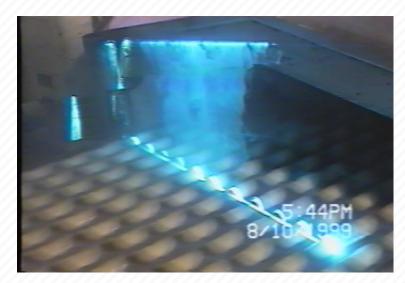

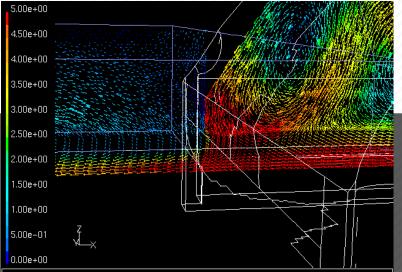

Velocity Vectors Colored By Velocity Magnitude (m/s) (Time=1.8410e+01) Mar 16, 2000 FLUENT 5.3 (3d, segregated, rngke, unsteady)

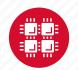

## What is the difference between your laptop and a supercomputer?

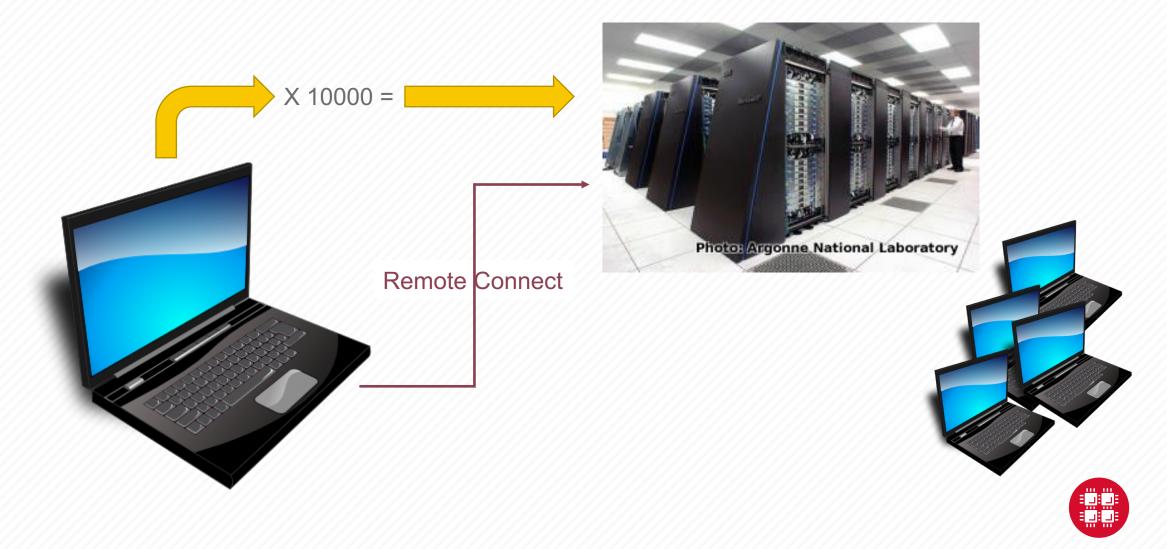

## Supercomputers become history quickly!

Smartphone - 2015

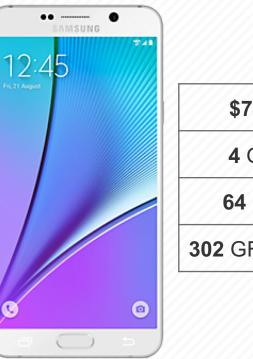

| Cost    | \$20,000,000      |
|---------|-------------------|
| Memory  | <b>128</b> MB     |
| Storage | <b>30</b> GB      |
| Speed   | 2 GFLOPS          |
|         | Memory<br>Storage |

Supercomputer - 1989

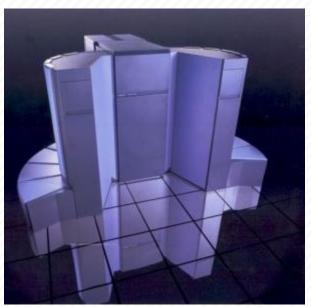

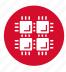

## Big Numbers (compared with a grain of rice)

**e)** 

- Kilo, 10<sup>3</sup>, thousand (1 cup)
- Tera, 10<sup>12</sup>, trillion (2 container ships)

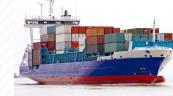

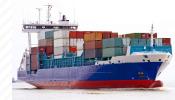

• Mega, 10<sup>6</sup>, million (1 barrel)

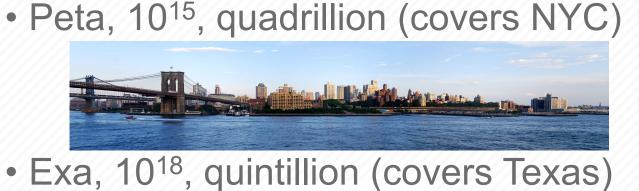

• Giga, 10<sup>9</sup>, billion (3 trucks)

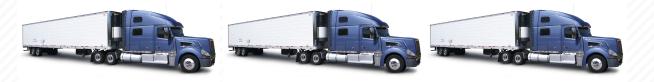

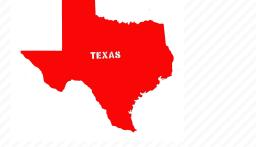

## **HPC Terminology**

- Cluster
  - A group of computers (nodes) connected by a high-speed network, forming a supercomputer
- Node
  - Equivalent to a high-end workstation, part of a cluster

- Core
  - A processor (CPU), multiple cores per processor chip
- FLOPS
  - "FLoating-point Operations (calculations) Per Second"
- GPU (Graphical Processing Unit)
  - A separate multi-core processor that can handle many small calculations

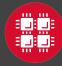

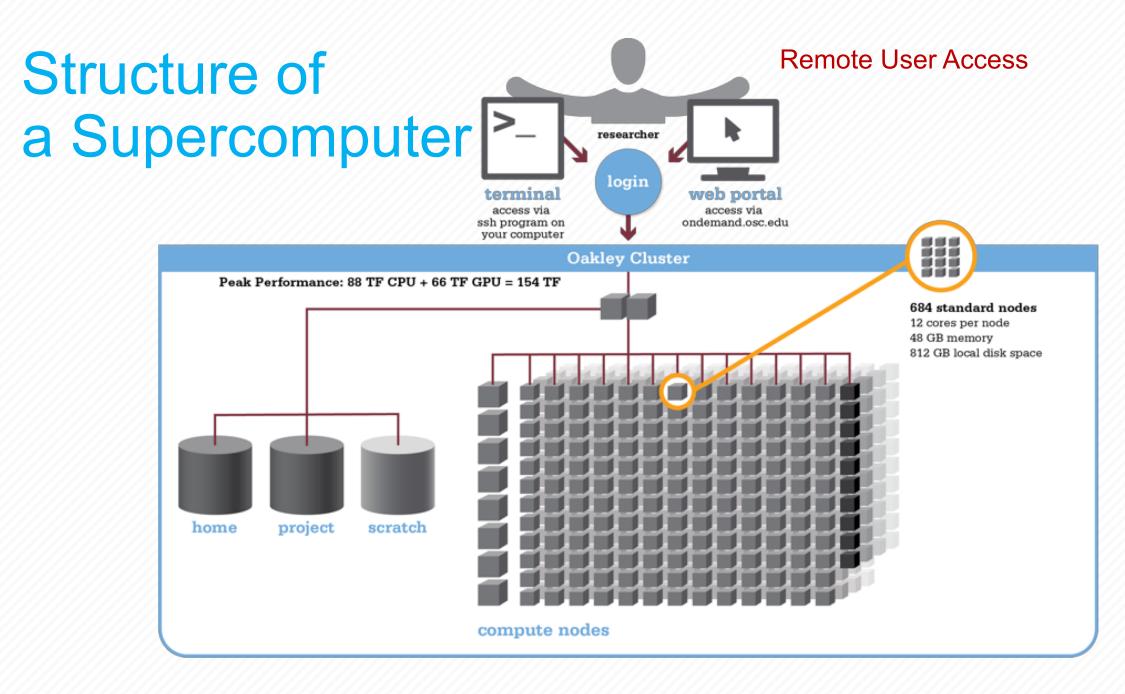

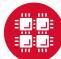

#### Memory

- Holds data that is being calculated on, as well as computational instructions
- Shared memory is local to one node and several process

threads can share the same data addresses.

• *Distributed memory* is on multiple nodes and each process normally has its own copy or part of the data.

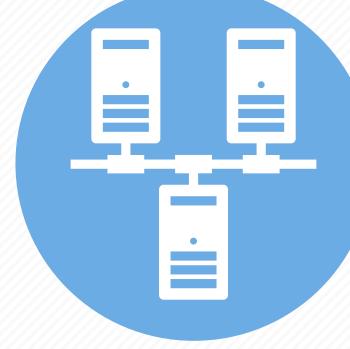

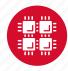

### Storage

Different types of "disk" for different needs

- Local disk in the node, often SSD
- Shared scratch

Parallel filesystems, eg Lustre or GPFS

Traditionally tuned for high bandwidth, not high IOPS May have a "burst buffer" layer in front of it Short-term storage only!!

• Longer-term or archive

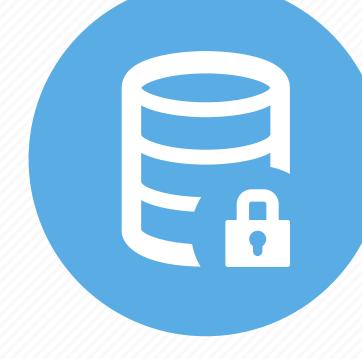

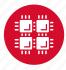

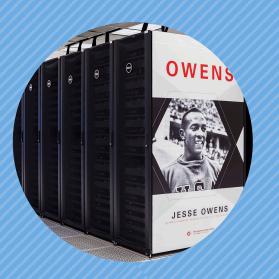

#### **Hardware Overview**

"To err is human, but to really foul things up you need a computer." – Paul Ehrlich

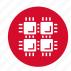

## **System Configurations**

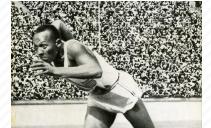

|                 | Pitzer<br>(2018) | Owens<br>(2016) | Ruby<br>(2014) |
|-----------------|------------------|-----------------|----------------|
| Theoretical     |                  |                 |                |
| Performance     | ~1300 TF         | ~1600 TF        | ~144 TF        |
| # Nodes         | 260              | 824             | 240            |
| # CPU Cores     | 10,560           | 23,392          | 4,800          |
| Total Memory    | ~70.6 TB         | ~120 TB         | ~15.3 TB       |
| Memory per Core | >5 GB            | >5 GB           | 3.2 GB         |
| Interconnect    | EDR IB           | EDR IB          | FDR/EN<br>IB   |

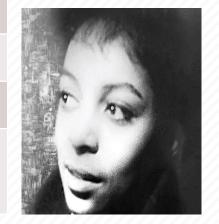

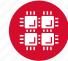

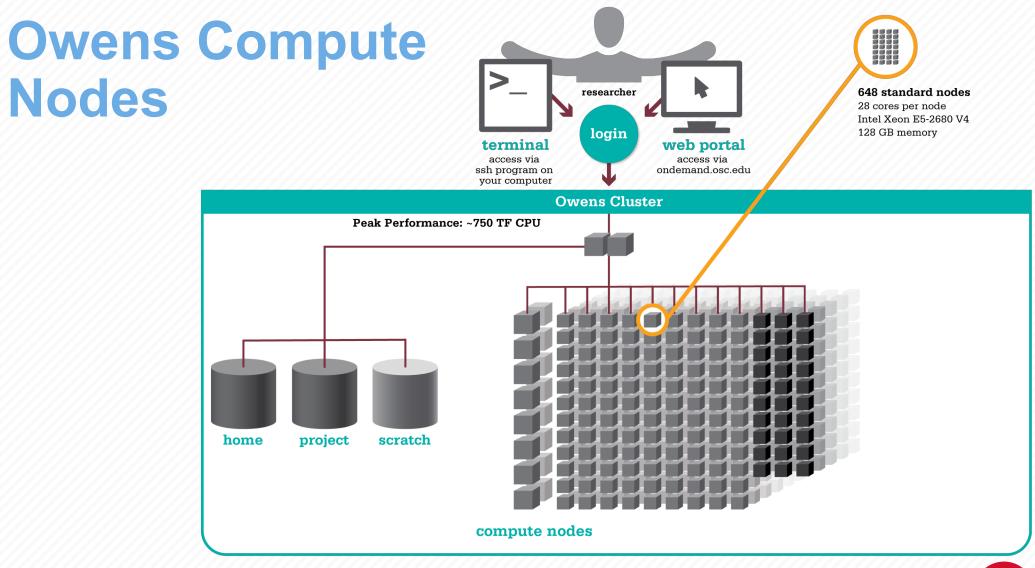

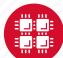

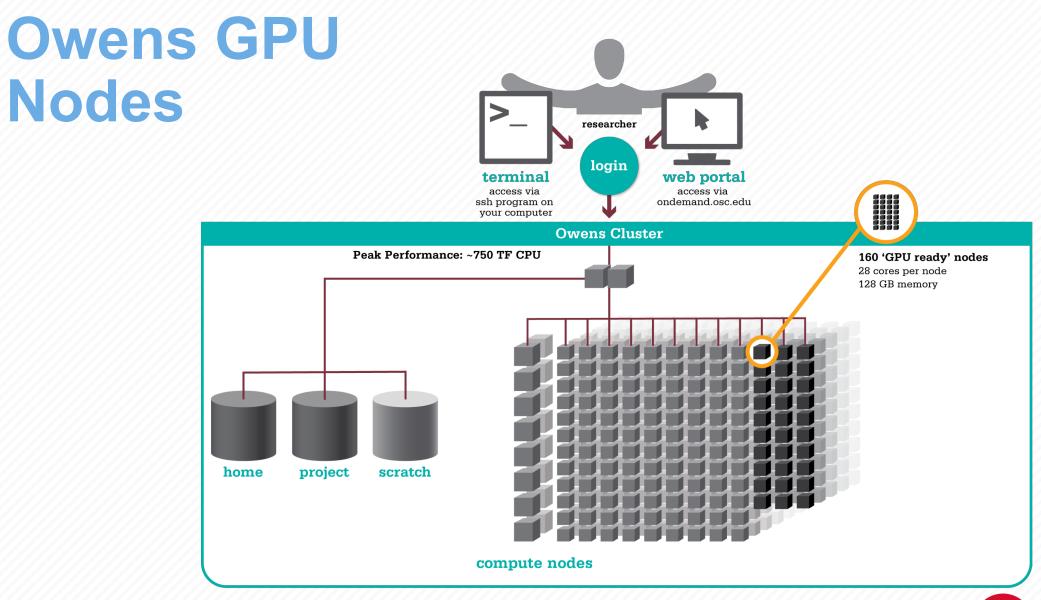

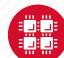

#### Owens Data Analytics Nodes

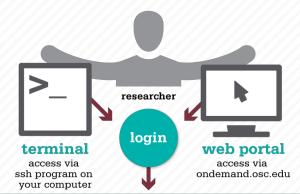

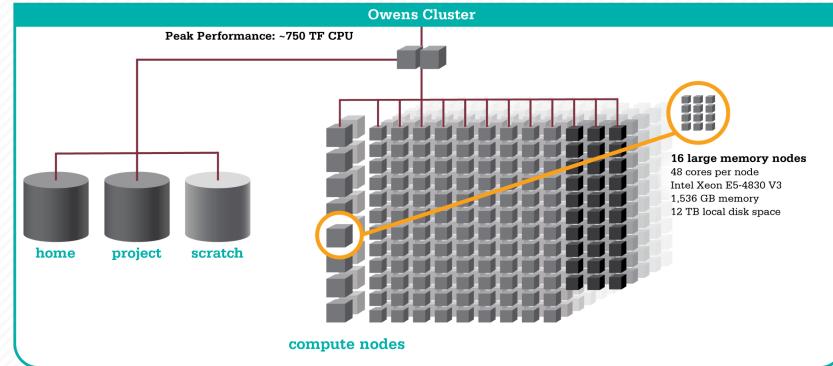

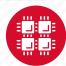

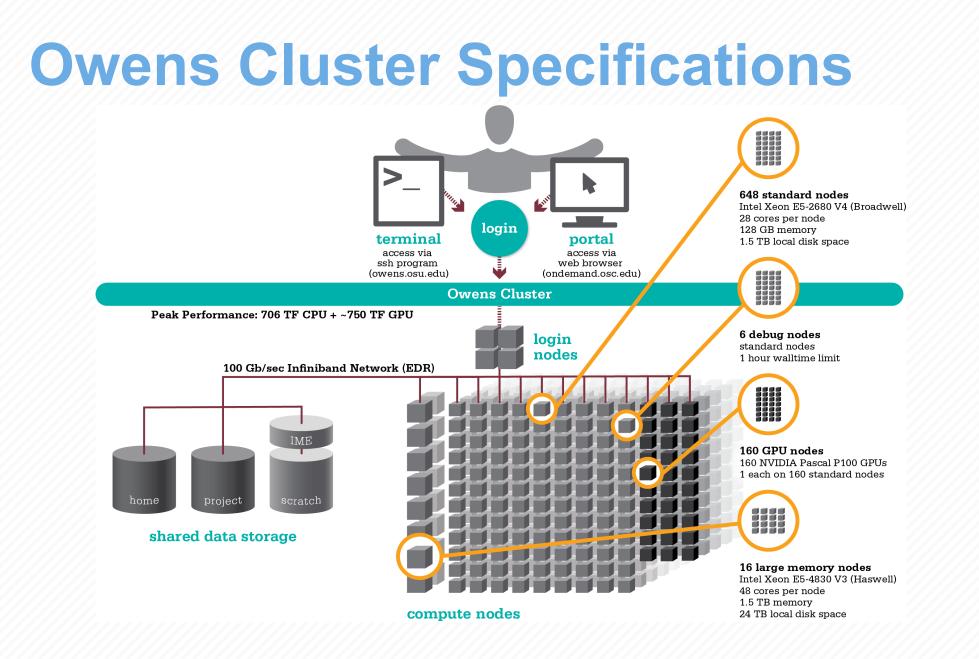

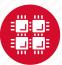

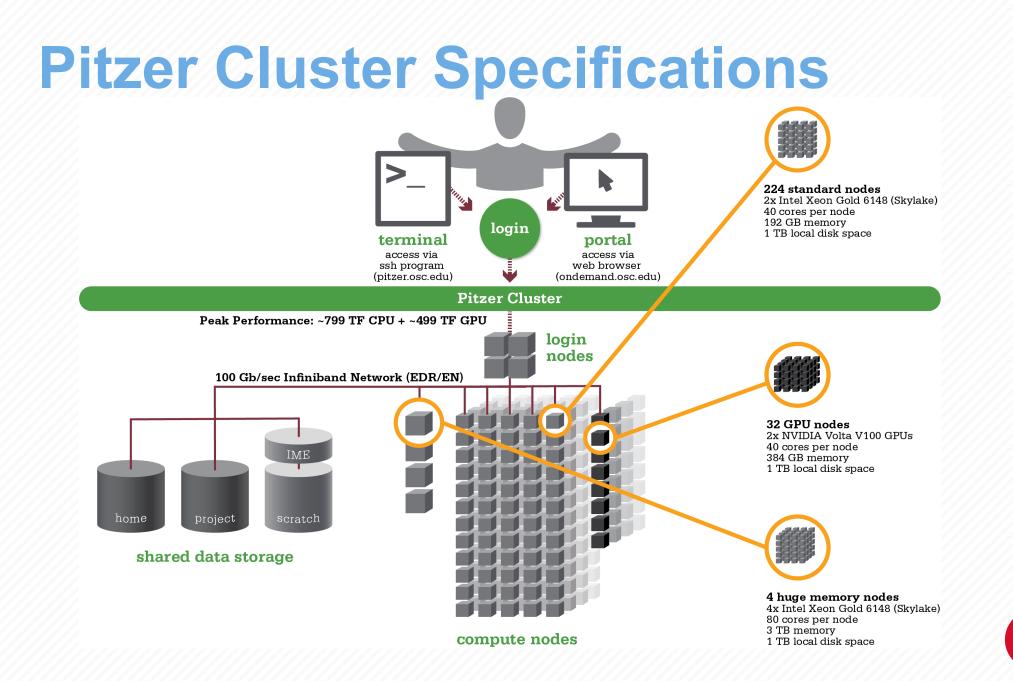

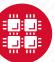

## Login Nodes – Usage

#### • Purpose

- Submit jobs to batch system
- Edit files
- Manage your files
- Interactive work small scale
- Limits
  - 20 minutes CPU time
  - 1GB memory
- Use the batch system for serious computing!

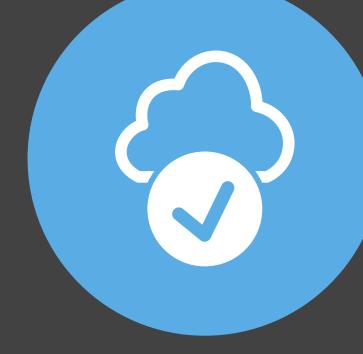

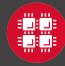

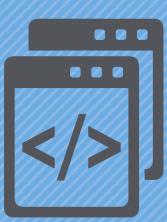

#### **Getting Started at OSC**

"If you were plowing a field, which would you rather use? Two strong oxen or 1024 chickens?" - Seymour Cray

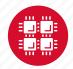

## Who can get an OSC project?

- Academic project
  - Principal investigator (PI) must be a full-time faculty member or research scientist at an Ohio academic institution
  - PI may authorize accounts for students, post-docs, collaborators, etc.
  - Classroom projects are also available
  - No cost to Ohio academic users
- Commercial projects
  - Commercial organizations may purchase time on OSC systems

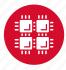

## **Accounts and Projects at OSC**

#### • Project

- Headed by a PI
- May include other users
- Basis for accounting at OSC
- Submit proposal for computing resources for a project
- Account
  - Username and password to access HPC systems
  - Each account used by one person (please!)
  - If you work on multiple projects, you will have one account that can access all of them

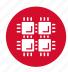

## **Allocations and Charges**

- Charges are in terms of resource units
- Resource units
  - OWENS & PITZER 1 resource unit (RU) = 10 CPU hours
  - RUBY 1 resource unit (RU) = 20 CPU hours
  - CPU hour = walltime x (total # of cores requested)
- Project receives an allocation of RUs
- Jobs are charged to a project

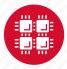

#### **Fee structure**

- The first 10,000 RUs on all academic projects are subsidized
- Usage above 10,000 RUs will be billed to the PI's institution at \$0.075/RU
- PIs should contact their Office of Research for details on local billing

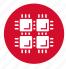

### **Requesting a New Project-**

#### https://www.osc.edu/supercomputing/support/account

- Startup grant
  - One per PI per lifetime
  - Provide contact info, institution, department
  - 5000 RUs
- Additional allocations for a project
  - Submit a proposal for more RUs
    - Standard: 10,000
    - Major: 30,000
    - Discovery: >30,000
  - Peer-reviewed
  - Grants awarded by Statewide Users Group (SUG)
- Classroom accounts
- Request at <u>my.osc.edu</u>

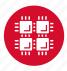

### My.osc.edu

- Site for managing your identity at OSC
- Update your email
- Change your password
- Recover access to your account
- Change your shell
- And a lot more in the future
  - Project reporting
  - Authorized user management
  - Requesting services (e.g. software access)

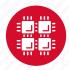

### **Client Portal–my.osc.edu**

#### **Features**

- Create your account
- Update your email •
- Change your password •
- Recover access to your account ٠
- Change your shell •

#### **PI** resources

- **Project reporting** •
- Authorized user management •
- Requesting services (e.g. • software access)

#### Project Dashboard

Admin

Project

Project Dashboard

Individual

Software

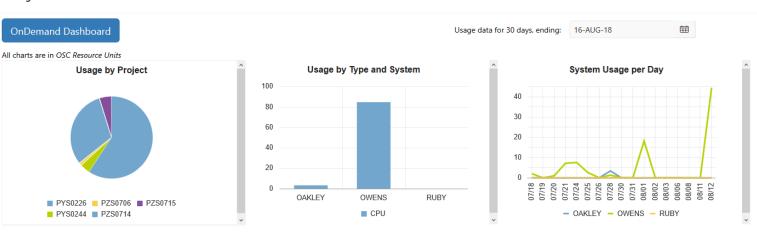

Project

Title Principle Investigato Status Usage (RU) Balance (RU) Storage (TB) More PYS0226 ACTIVE PG RESEARCH Alan Chalker 52.41 71295 10635 Usage Details PYS0244 ACTIVE COMMERCIAL PROJECT: IN STATE Alan Chalker 3.57 Usage Details 99186.4405 PZS0694 ACTIVE OPEN ONDEMAND Alan Chalker 0 4948.602 Usage Details PRIVATE 2018 Alan Chalker PZS0685 ACTIVE 0 1991201 Usage Details PAW0001 ACTIVE AWSMDEV Alan Chalker 0 99175.0748 Usage Details ACTIVE TEST FOR BASIL Alan Chalker PAN0014 0 49975.6687 Usage Details PZS0666 ACTIVE EMC2 VFT HPC WEB APPLICATION COLLABORATION Alan Chalker 0 303.1967 Usage Details Alan Chalker PND0017 DISABLED NDEMC PROJECT 0 5000 Usage Details

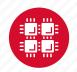

row(s) 1 - 8 of 61 Next 🕨

### **Your Contact Info**

- Keep your contact information current
  - Use my.osc.edu to manage your account details.
- If your student continues to use OSC after graduation, make sure email address is updated
  - Acceptable if still collaborating with you
- May need to contact you about problems
- Will need to contact you about regular password changes
- You can opt out of routine notifications

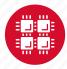

### **System Status**

- Check system status on:
  - Message of the day (/etc/motd) displayed at login
  - Twitter: @HPCnotices
  - Email for major outages or problems
- Scheduled downtimes
  - Quarterly maintenance usually one day outage
  - Jobs held for up to two weeks prior
  - Next downtime is October 23

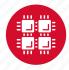

## Statewide Users Group (SUG)

- The Statewide Users Group (SUG) is made up of OSC users
  - Provides program and policy advice to OSC
  - Meets twice a year
  - · Headed by a chairperson elected yearly
- Standing committees
  - Allocations
  - Software and Activities
  - Hardware and Operations
- Get involved!
  - Next meeting will be April 18

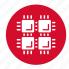

### **Citing OSC**

- Please cite OSC in your publications:
  - Details at www.osc.edu/citation
- These publications should be reported to OSC

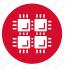

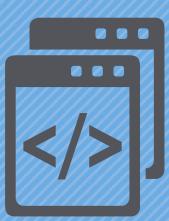

### **User Environment**

"After growing wildly for years, the field of computing appears to be reaching its infancy." – John Pierce

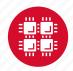

## Linux Operating System

- "UNIX-like"
- Widely used in HPC
- Mostly command-line
- Choice of shells (bash is default)
- Freely distributable, open-source software
- Tutorials available
- www.linux.org

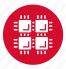

### **Connecting to the clusters**

- Connect to OSC machines using **ssh** (secure shell)
  - From a Linux/UNIX machine : At prompt, enter ssh userid@oakley.osc.edu
     ssh userid@ruby.osc.edu
  - From a Mac: Enter **ssh** command in TERMINAL window
  - From Windows: **ssh** client software needed
    - Both commercial and free versions are available
- New: Connect using OSC OnDemand portal (webbased)

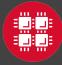

### **Connecting to an OSC Cluster** with Graphics

- Programs on the cluster can have an X-based GUI
  - Display graphics on your computer
- Linux/UNIX and Mac: Use -x flag
  - ssh -X userid@owens.osc.edu
- Windows: Need extra software
  - Both commercial and free versions are available
  - Configure your ssh client to tunnel or forward X11
- Primarily used with programs on login node
  - Can also use with interactive batch jobs

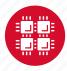

### OSC OnDemand ondemand.osc.edu

- 1: User Interface
  - Web based
    - Usable from computers, tablets, smartphones
    - Zero installation
  - Single point of entry
    - User needs three things
      - ondemand.osc.edu
      - OSC Username
      - OSC Password

Connected to all resources at OSC

- 2: Interactive Services
  - File Access
  - Job Management
  - Visualization Apps
    - Desktop access
    - Single-click apps (Abaqus, Ansys, Comsol, Paraview)
  - Terminal Access

Tutorial available at

osc.edu/ondemand

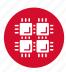

# Transferring Files to and from the Cluster

- Most file transfers to and from OSC machines use sftp or scp
  - Linux and Mac have them built in
  - Windows needs extra software FileZilla
- For small files, connect to a login node owens.osc.edu
- For large files, transfer may fail due to shell limits
  - Connect to sftp.osc.edu (file transfer only)
- OnDemand drag and drop file transfer up to 5GB files

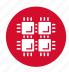

### **File Permissions**

- By default all files are readable by all users
- Check permissions using 1s -1

 -rw-r--r- 1 osu7824 PAS0925
 10839 Jan 13
 2015 triarm\_VVVacid.sdf

 -rw-r--r- 1 osu7824 PAS0925
 11667 Jan 13
 2015 triarm\_VVVester.sdf

 drwxr-xr-x
 8 osu7824 PAS0925
 4096 Jan 16
 2014 tutorial

 -rw-r-xr- 1 osu7824 PAS0925
 9917889 Jan 15
 2015 ValBaskEst32\_gopt.log

 -rw-r-xr-x
 1 osu7824 PAS0925
 12818 Jan 15
 2015 ValBaskEst32\_gopt.mol2

 -rwxr-xr-x
 1 osu7824 PAS0925
 453376 Feb 26
 2015 ValBaskEst\_c0\_ValBaskEst0-CyHexPO-20Me-cl1\_md1.mdcrd

- -rwxr-xr-x User, Group, Others
- Change file permissions using chmod chmod u=rw,g=r file

chmod -R u=rw,g=r directory

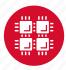

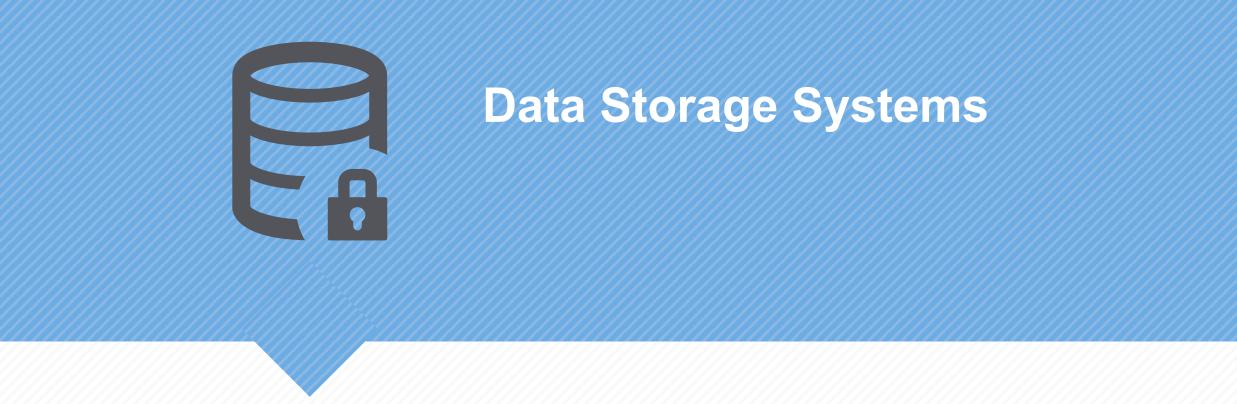

"War is ninety percent information." - Napoleon Bonaparte

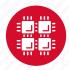

### Four different file systems

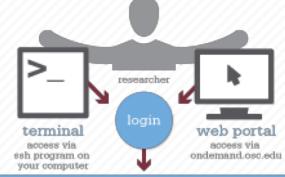

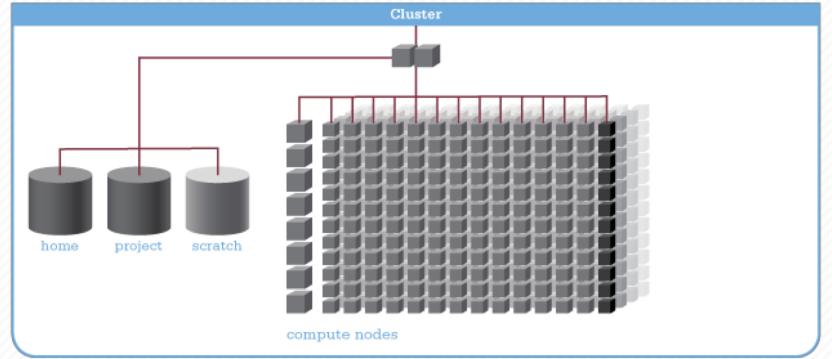

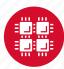

### **Filesystem Overview**

- Home
  - Store your files here, backed up daily
  - Use \$HOME or ~username to reference location
- Project
  - Available to Project PIs by request; shared by all users on a project, backed up daily
  - Use /fs/project/project# to reference location

- Scratch
  - Store large input or output files here
  - Faster I/O than Home or Project
  - Temporary storage, not backed up
- \$TMPDIR
  - Storage on compute nodes, for use during your batch job
  - Be sure to copy any results back to Home at the end of your job, all data purged when job quits

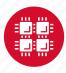

| Filesystem            | Quota      | Backed-Up? | Purged?                     |
|-----------------------|------------|------------|-----------------------------|
| Home (\$HOME)         | 500GB      | Yes        | No                          |
| Project (/fs/project) | By request | Yes        | No                          |
| Scratch (/fs/scratch) | None       | No         | Yes – 120 days              |
| Compute<br>(\$TMPDIR) | 1 TB       | No         | Yes – when job<br>completes |

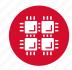

### **File Management**

- If you are concerned about Home directory quotas:
  - Compress large, rarely used files
    - Use gzip or bzip2 commands
  - Combine large numbers of small files into an archive
    - Use tar command
  - Request Project space for your group (PIs only)
    - Large requests are reviewed by allocations committee
    - Contact OSC Help to initiate request

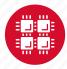

### **Sample Quota Display**

As of 2010 Jul 15 04:02 userid usr1234 on /nfs/06 used 28GB of quota 500GB and 41374 files of quota 1000000 files

As of 2010 Jul 16 04:02 project/group PRJ0321 on /nfs/proj01 used 27GB of quota 5000GB and 573105 files of quota 1000000 files

Disk quotas for user usr1234 (uid 11059):

Filesystem

blocks quota limit grace files quota limit grace fs06-oak.ten.osc.edu:/nfs/06/osc

 201698292
 45000000
 524288000
 631137
 950000
 1000000

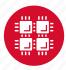

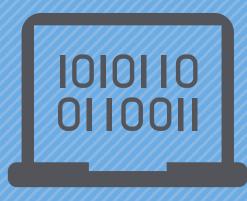

### **Batch Processing**

"There's an old story about the person who wished his computer were as easy to use as his telephone. That wish has come true, since I no longer know how to use my telephone." – Bjarne Stroustrup

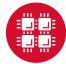

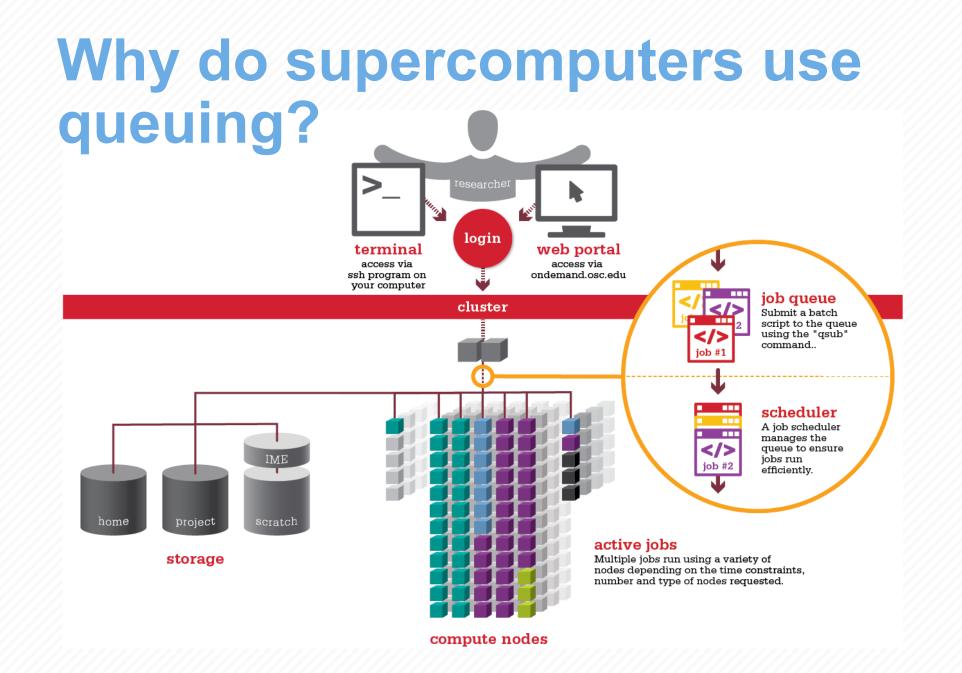

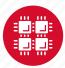

### **Batch System at OSC**

- Compute nodes are allocated through the batch system
  - PBS Portable Batch System
  - Torque resource manager
  - Moab scheduler
- Documentation at

www.osc.edu/supercomputing/batch-processing-at-osc

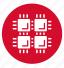

### **Idea Behind Batch Processing**

- Whatever you would normally type at the command prompt goes into your batch script
- Output that would normally go to the screen goes into a log file (or files)
- The system runs your job when resources become available
- Very efficient in terms of resource utilization

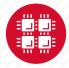

# Steps for Running a Job on the Compute Nodes

- 1. Create a batch script for a job
- 2. Submit the job
- 3. Job gets queued
- 4. Job runs when resources become available
- 5. Get your results when the job finishes

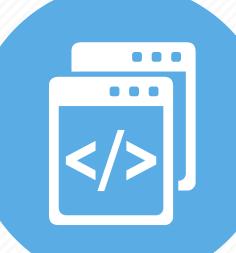

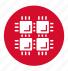

### Specifying Resources in a Job Script

- Nodes and cores (processors) per node, GPUs
- Memory (optional)
- Walltime
  - Overestimate slightly job will be deleted if it hits limit
  - Shorter job may start sooner due to backfill
- Project #
- Software licenses
  - See specific software page on OSC website

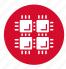

### **Sample Batch Script**

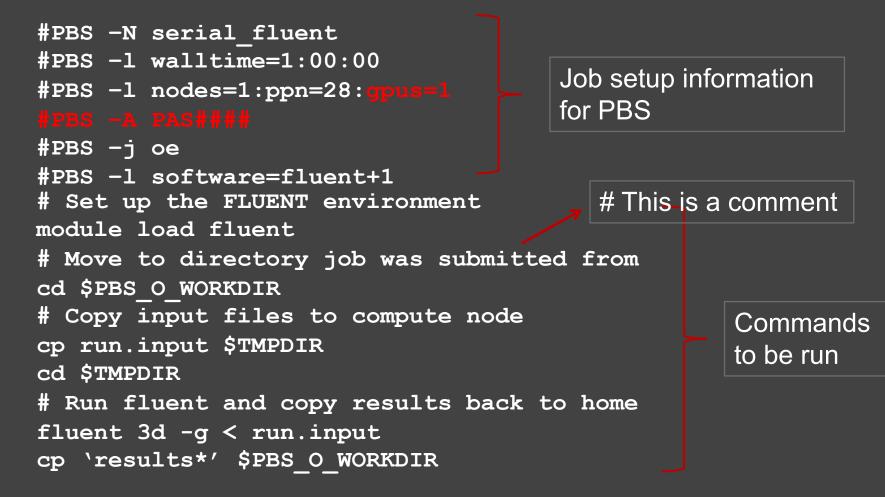

Put all this into a text file!

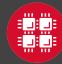

# Submitting a Job and Checking Status

- Command to submit a job
  - qsub script\_file
- Response from PBS (example)
  - 123456.owens-batch.ten.osc.edu
- Show status of batch jobs
  - qstat -a jobid
  - qstat -u *username*
  - qstat -f jobid
- Delete a batch job
  - qdel jobid

List of Batch commands on osc.edu

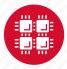

## **Scheduling Policies and Limits**

- Walltime limit
  - 168 hours for serial jobs (single node)
  - 96 hours for parallel jobs (multiple nodes)
- Per-user limits
  - 128 concurrently running jobs
  - 2040 processor cores in use
  - 1000 jobs in the batch system, running or queued
- Per-group limits
  - 192 concurrently running jobs
  - 2040 processor cores in use

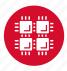

### Waiting for Your Job To Run

- Queue wait time depends on many factors
  - System load
  - Resources requested
    - nodes, cores, large memory, gpus, software licenses
  - Fair share limits (if load is high)
    - reduced priority for users or groups using a lot of resources

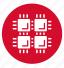

### **Job Output**

- Screen output ends up in file job\_name.ojobid
  - Copied to your working directory when job ends
  - Example: testjob.o1234567
- To see screen output while job is running
  - qpeek jobid
  - Example: qpeek 1234567

Resources requested: nodes=2:ppn=28

Resources used: cput=125:18:32 walltime=02:14:32 mem=34.824GB vmem=77.969GB

\_\_\_\_\_

\_\_\_\_\_

Resource units charged (estimate): 12.556 RUs

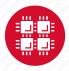

### **Interactive Batch Jobs**

- Interactive, but handled through batch system
  - Resource limits same as standard batch limits
- Useful for tasks forbidden on login nodes
  - Debug parallel programs
  - Run a GUI program that's too large for login node
- May not be practical when system load is high
  - Long wait, same as standard batch job
- To submit an interactive batch job (example)
  - qsub -I -X -l nodes=2:ppn=28 -l walltime=1:00:00 -m abe

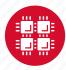

### **Batch Queues**

- The three clusters have separate batch systems
  - Submit job and check status on the same cluster
- Debug reservation
  - A few nodes on each system are reserved for short jobs (≤ 1 hour)
  - Special flag required on Ruby and Owens: -q debug

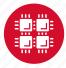

### **Parallel Computing**

- Each processor is fast, but real speed comes from using multiple processors
- Multithreading
  - Use multiple cores on a single node
  - Shared memory
- Message passing (MPI)
  - Use one or multiple nodes
  - Distributed memory

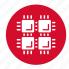

### To Take Advantage of Parallel Computing

- Program must be written to take advantage of multiple cores and/or multiple nodes
- Many commercial applications have multithreaded or parallel versions
- Must use **mpiexec** for multiple nodes
- Can't just request more nodes or cores and expect your job to run faster

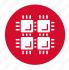

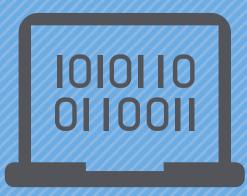

### Loading and Running Software

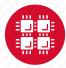

### **Modules for Software access**

- How modules work
  - Modify environment variables like **\$PATH** and **\$MANPATH** within your shell
- Default set of modules loaded at login
  - module system, batch system (do not unload)
  - default compiler and MPI modules
- Do NOT completely replace **\$PATH** in your .bash\_profile Or .bashrc
- DO prepend directories to the existing **\$PATH** 
  - Type: export PATH=\$HOME/bin:\$PATH

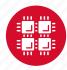

### Adding or Removing Software from Your Environment

- Load the module for the software you need, e.g.,
  module load comsol
- Allows multiple versions of software to coexist on our system
- Allow us to make changes without affecting you
  - PLEASE DON'T HARDCODE PATHS!
- Can load modules at command prompt or in your .bash\_profile or .bashrc file
- Also load modules in your job (batch) scripts

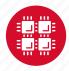

### **Module Commands**

- What modules do you have loaded?
  - module list
- What modules are available?
  - module spider Or module avail
- Multiple versions of the same software
  - module avail intel
- Add a software module to your environment
  - module load cuda
- Remove a software package from your environment
  - module unload intel
- Load a different software version
  - module swap intel intel/13.1.3.192

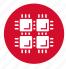

### **Software Resources and Use**

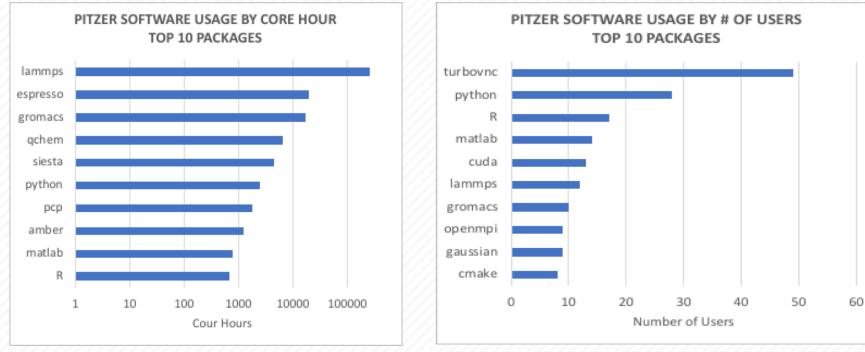

- Software installed and maintained for users
  - ~145 software packages overall, see https://www.osc.edu/resources/available\_software
  - Simulations, data analysis tools, numerical libraries, software development tools
  - Support for containers (via singularity) on Pitzer and Owens
- Mix of ISV, free and open source packages
  - 19 purchased software packages currently supported
  - More than \$90K spent on license renewals/maintenance in 2018

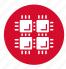

### Third party applications

- General programming software (<sup>\$\\$</sup>statewide licensed)
  - gnu compilers and debugger

  - MPI library
  - HDF5
  - NetCDF
  - Java, Java Virtual Machine
  - Python

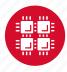

### Third party applications

- Parallel programming software (\$statewide licensed)
  - MPI library (mvapich, mvapich2)
  - OpenMP
  - CUDA
  - OpenCL
  - OpenACC

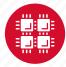

### **Access to Licensed Software**

- Most software licenses for academic use only
- Some software requires signed license agreement
  - Check website
  - Contact OSC Help
- List of applications can be found at Software page: http://www.osc.edu/supercomputing/software/

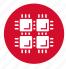

# OSC doesn't have the software you need?

- Commercial software
  - Fill out a request form (see our FAQ)
  - SUG will consider it
- Open-source software
  - You can install it yourself in your home directory
  - If there's enough demand, we can install it for shared use
- Have your own license?
  - Contact OSC Help

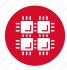

# Resources to get your questions answered

FAQs: <u>https://www.osc.edu/resources/getting\_started/supercomputing\_faq</u> HOW TOs: <u>https://www.osc.edu/resources/getting\_started/howto</u>

New User Guide: <u>https://www.osc.edu/resources/getting\_started/new\_user\_resource\_guide</u> Updated presentations: <u>https://www.osc.edu/~kcahill/NewUser</u>

Office Hours:

<u>go.osu.edu/rc-osc</u> Alternate Tuesdays 1-3 p.m. at Research Commons Walk in: Wed & Fri. 1-2:30 p.m. at Pomerene Hall

System updates

- Read Message of the Day on login
- Follow @HPCNotices on Twitter

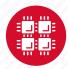

## **Questions?**

A DIVISI

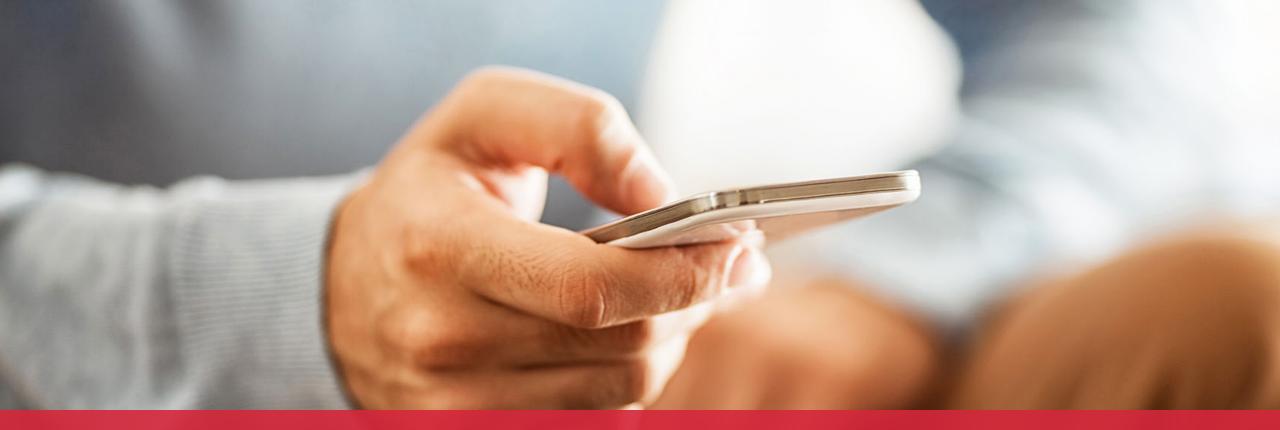

### OH·TECH

Ohio Technology Consortium A Division of the Ohio Department of Higher Education

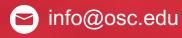

y twitter.com/osc

f facebook.com/ohiosuperco mputercenter w osc.edu

B oh-tech.org/blog

in linkedin.com/company/ohiosupercomputer-center